# **Instrukcja obsługi dyktafonu DYK-210**

# **EDIC-mini Weeny A110**

# Spis treści

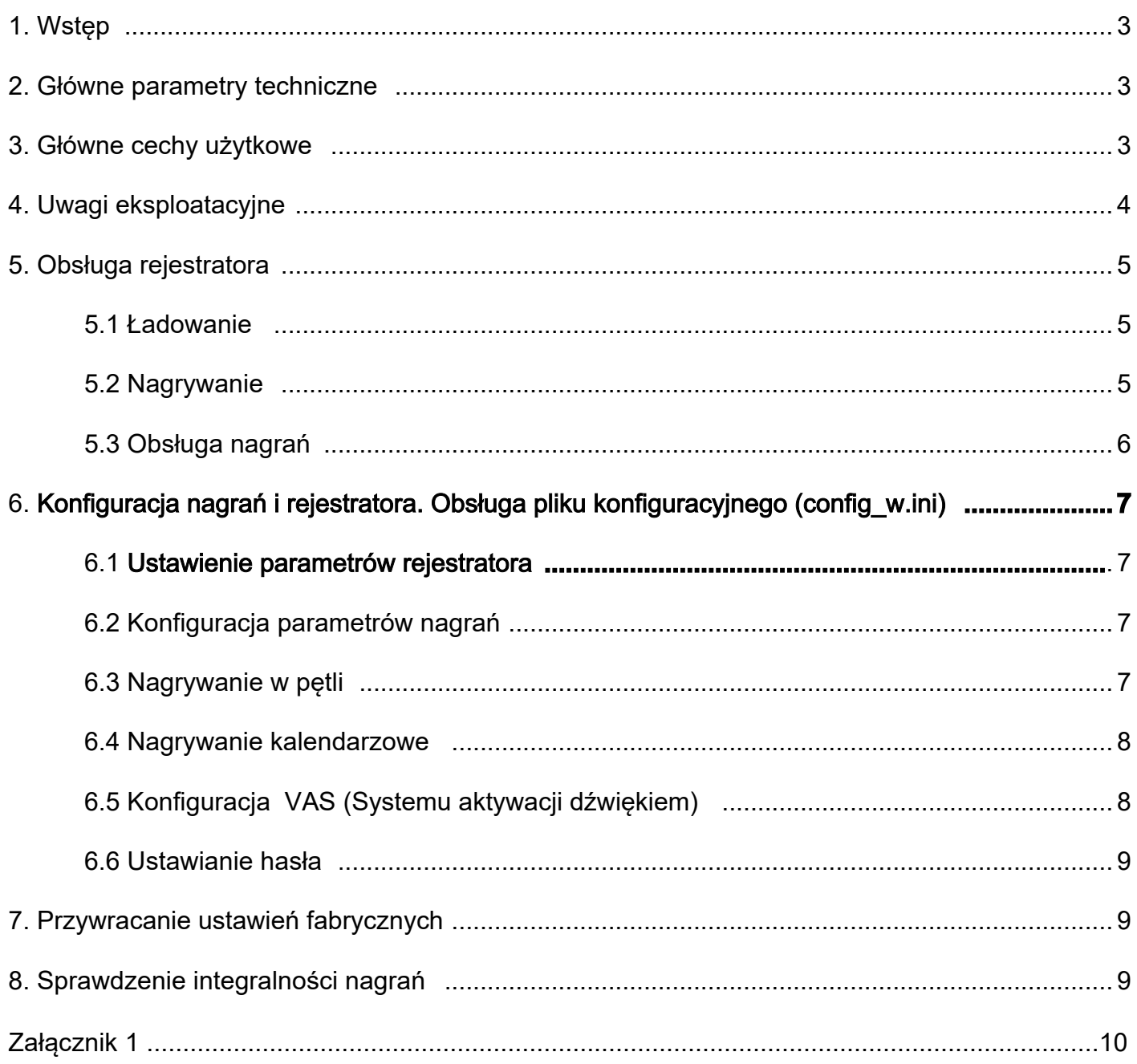

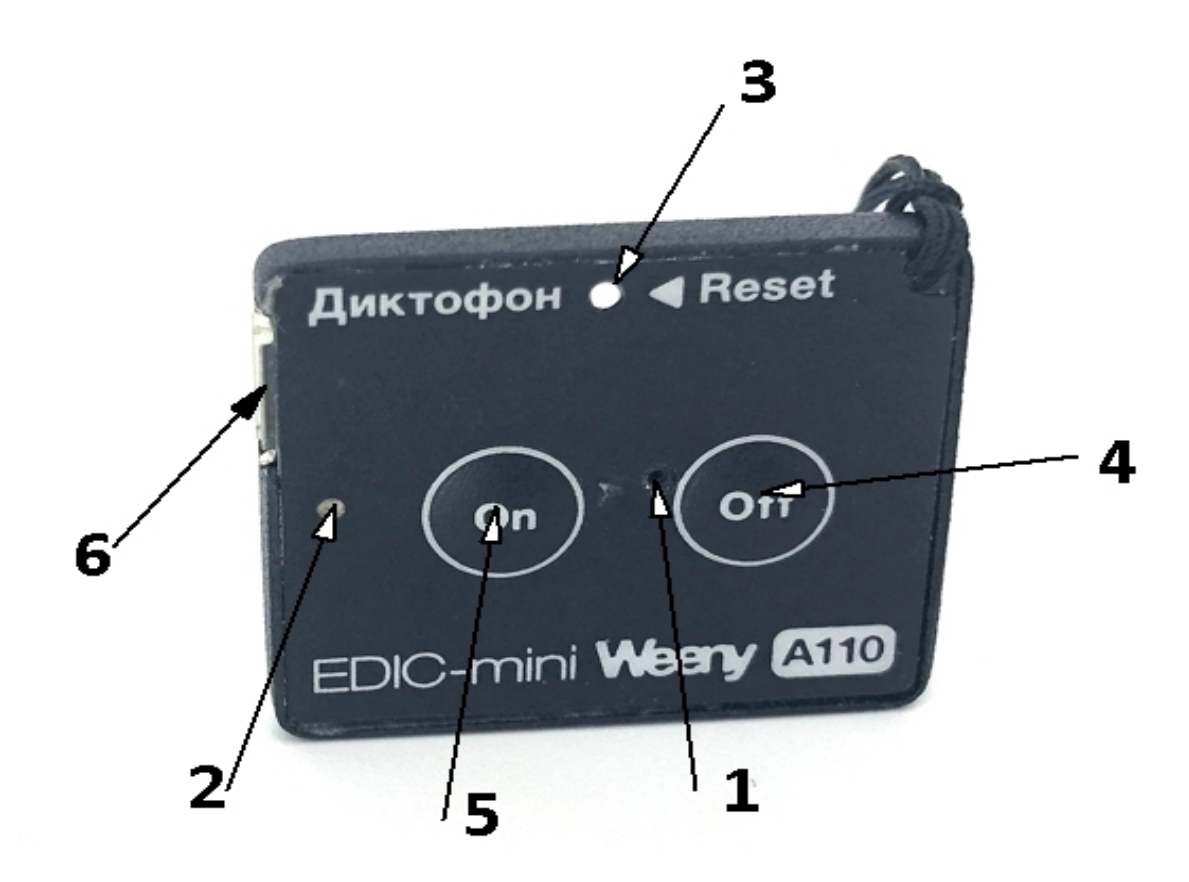

- 1 mikrofon MEMS
- 2 wskaźnik LED
- 3 pola kontaktowe RESET
- 4 przycisk Off zatrzymania nagrania/wyłaczenia
- 5 przycisk On start nagrywania/włączenia
- 6 gniazdo microUSB

#### *UWAGA*.

W przypadku zawieszenia się lub innej niesprawności włączonego *rejestratora użyj metalowego przedmiotu np. spinacz biurowy i zewrzyj styki pola RESET (3)*

### **1. Wstęp**

Rejestratory rodziny Еdic-mini Weeny to profesjonalne urządzenia przeznaczone do nagrywania treści głosowych wysokiej jakości we wbudowanej pamięci flash. Nagrania można następnie przesłać na komputer / tablet / smartfon i inne urządzenia zezwalając na podłaczenie rejestratora. Rodzina obejmuje niewielkie dyktafony wyposażone w jeden lub dwa mikrofony cyfrowe (w technologii MEMS) i wewnętrzną pamięć flash. Zapisy mają znaczniki cyfrowe, co pomaga zapobiegać nieautoryzowanym zmianom w zapisie, a także znacznie zwiększyć jego wiarygodność. W nowej rodzinie dyktafonów radykalnie zmieniono nie tylko zasadę sterowania, czyniąc dyktafon dostępnym dla prawie każdego urządzenia, ale także zastosowano zupełnie nowe mikrofony MEMS, a także na nowy rodzaj pamięci, otwierając nowe możliwości w dążeniu do uzyskania maksymalnej wydajności i niezawodności, przy najmniejszym możliwym rozmiarze.

#### **2. Główne parametry techniczne**

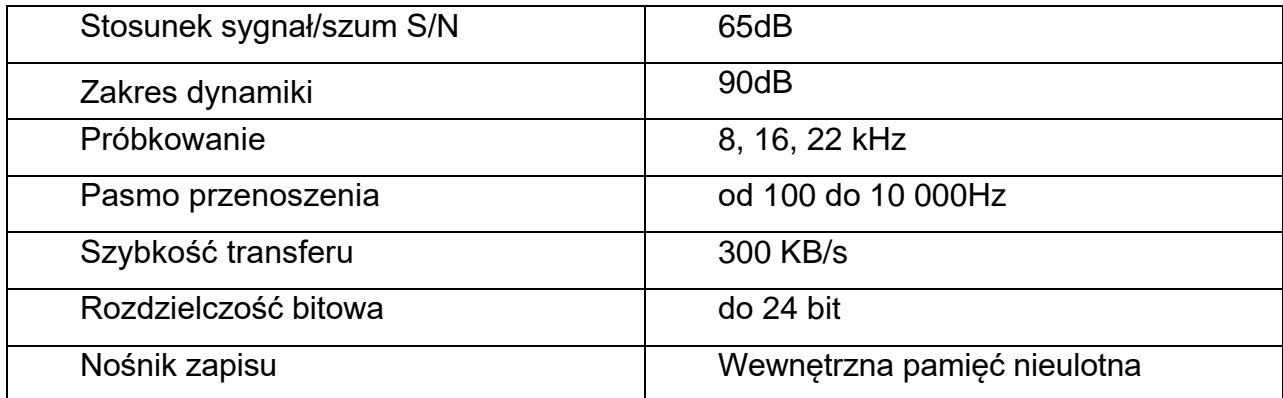

#### **3. Główne cechy użytkowe**

- Zapis audio w formacie wav
- Połączenie z PC jako zewnętrzna pamięć masowa
- Wbudowany zegar czasu rzeczywistego z kalendarzem
- Niski pobór prądu
- Timer do uruchomienia zapisu kalendarzowego (tylko seria Weeny )
- System aktywacji dźwiękiem (VAS)
- Zabezpieczenie hasłem przed nieautoryzowanym dostepem do zawartości rejestratora
- Brak możliwości zmian daty i zawartości nagrań w pamięci rejestratora
- Nagrania znakowane cyfrową sygnaturą
- Wskazania statusy jednym LED-em
- Sterowanie dwoma przyciskami (tylko seria Weeny)
- Aktywacja po włożeniu baterii (tylko seria Dime)
- Szeroki zakres temperatur pracy w warunkach wstrząsów i zapylenia

#### **4. Uwagi eksploatacyjne**

Rejestratory są przeznaczone do nagrywania dźwięku we wbudowanej nieulotnej pamięci, podobnie jak na dyskach zewnętrznych (dysk typu flash).

W zależności od modelu zasilanie podawane jest z wewnetrznego akumulatora (model Weeny) lub wymiennych baterii (model Dime)

Sterowanie rejestratorem odbywa się za pomocą dwóch oddzielnych przycisków. Jeden, Record On, uruchamia zapis, drugi, Record Off, zatrzymuje zapis i wyłącza zasilanie. To sprawia, że proces sterowania jest bardzo prosty. W modelu Dime nagrywanie jest włączane automatycznie po podłączeniu baterii i przerywane po ich odłączeniu.

Rejestrator ma wbudowany zegar czasu rzeczywistego z kalendarzem, timery do automatycznego włączania i zatrzymywania nagrywania o zadanym czasie, VAS (system aktywacji dźwiękiem), wskaźnik ilości wolnej pamięci i poziomu naładowania baterii.

Aby przeglądać, odtwarzać, kopiować lub usuwać wykonane nagrania, a także konfigurować tryby nagrywania i inne parametry rejestratora, podłacz rejestrator do komputera. Komputer rozpoznaje go jako dysk wymienny zawierający nagrane pliki i plik konfiguracyjny.

Nagrania są zapisywane w formacie wav, w wewnętrznej pamięci rejestratora.Każde ma oznaczenie czasem i datą oraz jest zaopatrzone w "podpis cyfrowy" identyfikujący model rejestratora, który wykonał nagranie, oraz "demaskujący" próby modyfikacji nagrania po przesłaniu go na komputer.

Rejestrator oferuje opcję konfiguracji wielu parametrów nagrywania, co pomaga użytkownikowi znaleźć właściwą równowagę między jakością nagrywania, a pojemnością pamięci używanej do jego przechowywania.

Aby skonfigurować jakość nagrywania i inne parametry rejestratora, edytuj plik konfiguracyjny (config\_w.ini) znajdujący sięw pamięci rejestratora. Jego zawartość można zmienić na komputerze PC za pomocą edytora tekstu (np. notatnik w Windows).

Zawartość dysku nie może zostać zmieniona, za wyjątkiem usuwania plików utworzonych przez użytkownika i zmiany pliku konfiguracyjnego. W ten sposób można zagwarantować autentyczność i niezmienność zapisów wykonanych przez rejestrator.

Dostęp do nagrań zapisanych w pamięci rejestratora i jego ustawienia mogą być chronione hasłem użytkownika.

# **5. Obsługa rejestratora**

#### **5.1 Ładowanie**

#### *(tylko modele wyposażone w akumulatory)*

Przed użyciem rejestratora upewnij się, że akumulator jest w pełni naładowany. W celu naładowania akumulatora podłącz go kablem USB, dołączonym do zestawu, z ładowarką 5V /1A (max.2A).

Podczas ładowania wskaźnik LED będzie migał. Długość błysków wzrasta w czasie ładowania od ok. 1sek. (akumulator rozładowany) do ok. 4 sek. (pełne naładowanie). Pełne ładowanie zajmuje trwa do 1 godziny.

Po pełnym naładowaniu odłącz rejestrator od ładowarki.

UWAGA!!! Nie należy pozostawiać rejestratora podłączonego do ładowarki po pełnym *naładowaniu. Nie dopuszczać do całkowitego rozładowania akumulatora. Naładuj akumulator zanim odłożysz rejestrator na dłuższy czas i doładowuj do przynajmniej raz w miesiącu gdy nie jest używany.*

### **5.2 Nagrywanie**

Aby włączyć nagrywanie, wciśnij i przytrzymaj przycisk ON wciśnięty przez około sekundę, aż dioda LED zacznie migać (w modelach Dime wystarczy włożyć baterie do rejestratora). Wskaźnik LED mignie trzy razy i rejestrator zacznie nagrywać.

Gdy po uruchomieniu okazuje się, że akumulator jest zbyt rozładowany, wskaźnik LED mignie powoli trzy razy i rejestrator przejdzie do tryby czuwania.

Podobne zachowanie będzie miało miejsce, gdy pamięć rejestratora będzie zapełniona, a zapis w pętli będzie wyłączony. LED mignie powoli trzy razy i nastąpi przejscie do stanu czuwania.

Podczas nagrywania wskaźnik LED miga szybko w dwóch seriach. Ilość mignięć w pierwszej serii oznacza stan naładowania akumulatora, a w drugiej ilość pozostałej wolnej pamięci. Przedstawiono to w tabeli poniżej:

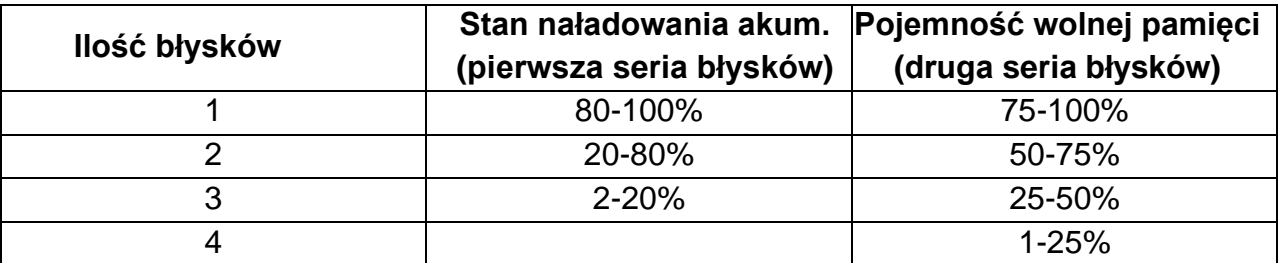

Odstęp czasu pomiędzy pierwszą, a drugą serią błysków wynosi ok. 4 sek., a pomiędzy druga, a kolejna pierwszą - 8 sekund.

Aby zatrzymac nagrywanie, wciśnij i przytrzymaj przycisk **Off do chwili ciągłego zaświecenia wskaźnika LED** (w modelach DIME, poprostu wyjmij baterię zasilającą). Nagrywanie zostaje automatycznie zatrzymane, gdy akumulator jest bliski rozładowania lub pamięć wewnetrzna zostaje zapełniona (gdy nagrywanie w pętli jest wyłączone)

Nagrywanie może być także włączane/wyłączane przy użyciu timerów. Włączanie i koniguracja timerów opisano w sekcji "Konfiguracja nagrań i rejestratora".

## **5.3 Obsługa nagrań**

W celu odtwarzania, kasowania, kopiowania nagrań, rejestrator należy połączyć z PC przy pomocy kabla USB dołączonego do zestawu. Rejestrator jest rozpoznawany jako zewnętrzny nośnik wymienny (dysk flash), dlatego do przeglądania zawartości rejestratora i wykonywania innych czynności można używać tych samych narzędzi, co podczas pracy z dowolnym innym dyskiem, np. Eksplorator Windows lub dowolny inny menadżer plików.

Dysk rejestratora zawiera nagrania w formacie wav i plik konfiguracyjny config.ini z ustawieniami rejestratora.

Nazwa pliku wav z nagraniem jest generowana dynamicznie wg następującego schematu: **MODEL\_DATE\_TIME\_MODE\_SN**.wav, gdzie:

- MODEL model rejestratora;
- DATE data rozpoczęcia nagrania DD / MM / YYYY;
- TIME czas rozpoczęcia nagrania HH: MM:SS;
- MODE tryb pracy rejestratora składający się z trzech liter:

Pierwszy znak - 'V' z włączonym systemem aktywacj dźwiękiem (VAS) , lub 'N' dla pozostałych przypadków (nagrywanie ciągłe, timer);

Drugi znak- 'M' dla nagrań mono lub 'S' -stereo (dla modeli obsługujących tę funkcję)

Trzeci znak - 'C'- włączone nagrywanie w pętli,lub 'L' dla pozostałych (nagr. w pętli, timer);

• SN - numer seryjny rejestratora

W celu odtworzenia nagrań należy skorzystać z dowolnego odtwarzacza np. Windows Media Player, VLC player itp.

W celu skasowania nagrania lub skopiowania naPC czy inny nośnik należy skorzystać z Eksploratora Windows lub innego menagera plików.

Każde nagranie zapisane w pamięci rejestratora może być otwarte w dowolnym edytorze dźwięku, jednak dokonane zmiany nie zostaną zapisane w pamięci rejestratora.

Zmiany lub kasowanie innych plików (za wyłączeniem pliku konfiguracyjnego) znajdujących się w pamięci rejestratora, a także kopiowanie do rejestratora lub tworzenie plików w jego pamięci, są niedostępne.

## **6. Konfiguracja nagrań i rejestratora. Obsługa pliku konfiguracyjnego (config\_w.ini)**

### **6.1 Ustawienie parametrów rejestratora**

W celu skonfigurowania parametrów rejestratora, ustawienia zegara RTC i hasła, otwórz config w.ini w dowolnym edytorze tekstu i ustaw żądane parametry.

Zegar rejestratora synchronizuje się automatycznie z czasem komputera podczas zapisywania pliku konfiguracyjnego.

# **6.2 Konfiguracja parametrów nagrań**

Istnieje możliwość wyboru kombinacji parametrów nagrania, które determinują jego jakość, a zarazem wielkość tworzonych plików. Główne parametru to czestotliwość próbkowania (**Sampling**) i rozdzielczość bitowa dźwięku (**bit depth**). Wyższa wartość tych parametrów, to wyższa jakość nagrania, ale jednocześnie większa zajętość pamięci, większy pobór prądu, co redukuje czas pracy rejestratora.

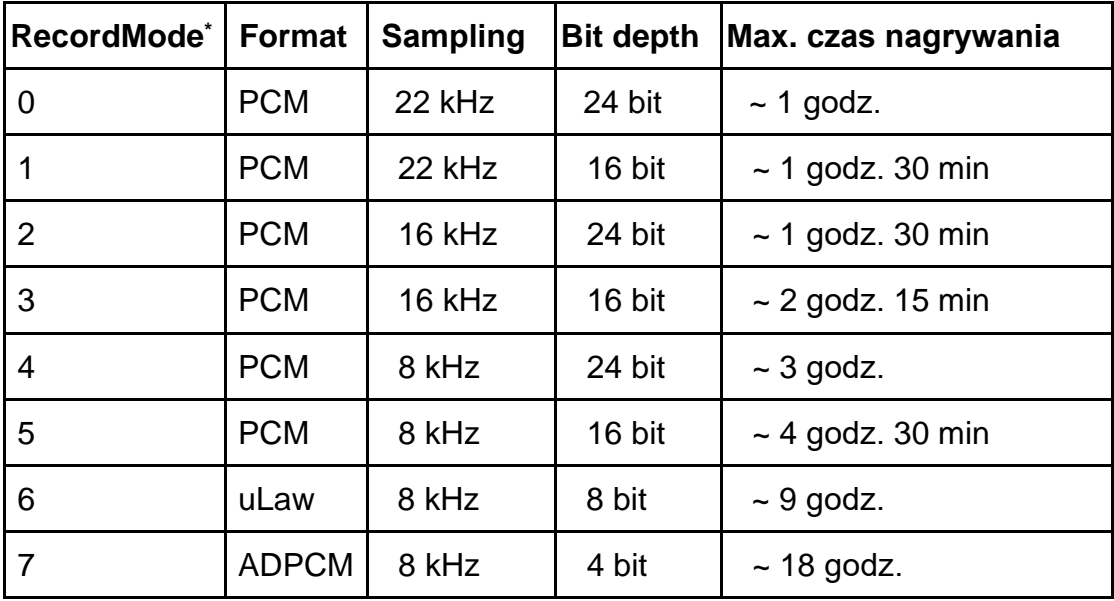

Tryby pracy określane parametrem **RecordMode** przedstawiono w tabeli:

**\* RecordMode 0 do 5 - bez kompresji; 6 i 7- kompresja dźwięku** Format zapisu parametru: RecordMode=x (wartość x 0 do 7)

**GainLevel** - wzmocnienie napięciowe wzmacniacza mikrofonowego. 1 - wzmocnienie minimalne (0dB)(1x), 7- maksymalne (+42dB) (128x)

Format zapisu parametru: GainLevel=x (wartość x 1 do 7)

## **6.3 Nagrywanie w pętli**

Nagrywanie w petli umozliwia kontynuacje pracy rejestratora po zapełnieniu pamięci. Najstarsze nagrania będą nadpisywane nowymi.

**CycleLenght** - ustawienie maksymalnej długości nagrania w jednym pliku. Np. CycleLength=10, gdy długośc nagrania w pliku osiągnie 10 min. zostanie on zamkniety i zapisany. Nagranie będzie kontynuowane w kolejnym 10-cio minutowym pliku. Gdy pamięć rejestratora zostanie zapelniona, najstarszy plik z nagraniami zostanie skasowany, a w jego miejsce zostanie utworzony kolejny, najnowszy plik.

CycleLenght=0 wyłaczenie nagrywania w pętli i dzielenia nagrania na pliki o zadanym czasie trwania

# **6.4 Nagrywanie kalendarzowe**

Rejestrator posiada opcję automatycznego rozpoczynania i zatrzymywania nagrywania o zaprogramowanym czasie za pomoca Timera. Timer ma dwa tryby pracy: Codzienny (Daily) i Jednorazowy (Once). Tryb Timera Daily automatycznie uruchamia i zatrzymuje nagrywanie każdego dnia o tej samej zaprogramowanej godzinie. Tryb Timera Once, umożliwia określenie konkretnej godziny i daty rozpoczęcia i zakończenia nagrywania.

Tryb pracy Timera jest wybierany ustawieniem awrtości parametru **RecTimer=**X.

X=0 - Nagrywanie kalendarzowe wyłączone, 1 - nagrywanie codzienne (Daily), 2 - nagrywanie jednorazowe (Once).

Data i czas uruchomienia i zakończenia nagrania są zapisywane w formacie DD/MM/YYYY HH:MM. **Przy nagrywaniu codziennym wartości opisujące datę sa ignorowane, ale muszą być podane przy definicji wartości parametru.**

Np. w trybie codziennym (Daily) chcemy uruchamiać nagranie codziennie od godz. 23:00 i zatrzymywać o 4-tej rano. Parametry ustawienia timera będa wygladały następująco: RecTimer=1; TimerStartDateTime=03/04/2020 23:00; TimerStopDateTime=05/04/2020 04:00. Nagrywanie zostanie uruchomione w dniu uruchomienia rejestratora o 23:00 zakończone dnia nastepnego 0 04:00 i tak każdego dnia. Data w parametrach jest ignorowana.

Te same parametry startu i zakończenia, przy nagrywaniu jednorazowym RecTimer=2, spowodują uruchomienie nagrywania 03 kwietnia 2020 o 23:00 i zakończenie nagrania 5 kwietnia 2020 o 4-tej rano. Należy pamiętać, żeby odpowiedniu skonfigurować parametry nagrań, adekwatnie do zakładanego czasu rejestracji.

# **6.5. Konfiguracja VAS (Systemu aktywacji dźwiękiem)**

Prawidłowo skonfigurowany system aktywacji dźwiękiem (VAS) może znacznie zmniejszyć zużycie pamięci i energii ze źródła zasilania.

System VAS jest włączany za pomocą parametru VasEnabled=X w pliku konfiguracyjnym. Wartość X=0 wyłącza VAS, wartość X=1 włącza VAS. Zasada działania VAS jest następująca: po włączeniu nagrywania przez użytkownika rejestrator rozpoczyna nagrywanie i śledzenie sygnału z mikrofonu. Jeśli w czasie określonym w ustawieniach (VasDuration) poziom nie przekroczy określonego progu (VasLevel), nagrywanie zostanie wstrzymane do chwili, aż poziom sygnału przekroczy wartość progową. Po tym nagrywanie będzie kontynuowane. Podczas przerw rejestrator nie zapisuje danych dźwiękowych na dysku, co oszczędza pojemność pamięci i zużycie energii i w wyniku pomaga znacznie wydłużyć całkowity czas nagrywania.

Wadą tego trybu nagrywania jest brak przerw w wynikowym pliku, a także informacje o ich czasie trwania. Rejestrator zapisuje tylko dane audio z poziomem sygnału przekraczającym z góry określony próg. Dlatego wartość progową należy ustawić odpowiednio dla tych konkretnych warunków, w których odbywa się nagrywanie, w przeciwnym razie pożądany rezultat może nie zostać osiągnięty.

Na przykład, jeśli próg jest zbyt wysoki, stłumiona rozmowa mowa może być rozpoznana jako cisza i w związku z tym nie zostanie zapisana lub przeciwnie, jeśli próg jest zbyt niski, szum tła wokół rejestratora trwale go przekroczy i nagrywanie będzie włączone nieprzerwanie, co nie doprowadzi do oczekiwanego efektu oszczędzania pamięci i energii.

## **6.6 Ustawianie hasła**

Ustawienie hasła zabezpieczya przed nieautoryzowanym dostępem do nagrań i ustawień Rejestratora.

Hasło jest określone w parametrze Password=, pliku konfiguracyjnego. Długość hasła jest ograniczona do 8 znaków. Może zawierać cyfry, małe i duże litery, znaki specjalne (bez znaków narodowych).

Po ustawieniu hasła, następnym razem, gdy rejestrator zostanie podłączony do komputera, "dysk" rejestratora będzie zawierał tylko plik password.txt.

Aby uzyskać dostęp do zawartości rejestratora, otwórz ten plik w edytorze tekstu i zastąp jego zawartość wcześniej ustawionym hasłem, a następnie zapisz plik pod tą samą nazwą. Po tym rejestrator automatycznie rozłączy się i połączy ponownie z komputerem. Dostęp do nagrań będzie aktywny dopóki rejestrator nie zostanie odłączony od komputera. Ponowne podłączenie do PC będzie wymagało powtórzenie powyższej procedury.

Jeśli zapomnisz hasła, istnieje możliwość jego zresetowania. Spowoduje to jednak zresetowanie wszystkich ustawień i całkowite wyczyszczenie pamięci. W celu zresetowania hasła wpisz w pliku password.txt 00000000 (osiem zer) i zapisz plik.

## **7. Przywracanie ustawień fabrycznych**

Parametr ResetToFactoryState=42, przywraca ustawienia fabryczne rejestratora i kasuje całą zawartość pamieci. Po wpisaniu 42 jako wartośc parametru, zapisz plik konfiguracyjny config\_w.ini odłącz rejestrator od PC i podłącz go ponownie.

W razie potrzeby, wyczyszczenie pamięci rejestratora i ustawienie konfiguracji fabrycznej można wykonać bez podłączania do komputera. Aby to zrobić, wykonaj następujące czynności: naciśnij przycisk **On** (podobnie jak w przypadku włączenia nagrywania); gdy pojawia się wskazanie rozpoczęcia nagrywania (trzy błyski LED), szybko naciśnij i przytrzymaj przycisk **Off** . Rejestrator zamiast rozpocząć nagrywanie przejdzie do trybu czyszczenia pamięci, co zostanie zasygnalizowane trzema długimi błyskami LED z długimi przerwami między nimi (czas trwania błysku i pauzy wynosi około 3 sekund). Po ostatnim błysku puść przycisk **Off**

## **8. Sprawdzenie integralności nagrań**

Zapisy wykonane przez rejestrator zawierają dodatkowe informacje o modelu rejestratora i dacie jego utworzenia, co pozwala sprawdzić, czy nagranie zostało zmodyfikowany po przesłaniu go z rejestratora na PC.

Aby wyświetlić te informacje, użyj programu WeenyRecInfo.exe.

#### https://ts-market.com/upload/iblock/c3c/WeenyRecInfo

Po uruchomieniu, kliknij przycisk "Select record ..." i wybierz wymagany plik wav. Program wyświetli komunikat z informacją o wybranym nagraniu.

### **Załącznik 1**

#### **Struktura pliku koniguracyjnego config\_w.ini**

; Password length might not exceed 8 characters (only English charset is supported).

; To reset a forgotten password type 00000000 as password value.

; Warning! When you reset the password, all records will be erased without the possibility of recovery.

#### Password=

; Record mode (the shorter the max record time, the better the record quality)

- ; 0 PCM 22 KHz 24 bit, MaxTime: ~1 h 00 min
- ; 1 PCM 22 KHz 16 bit, MaxTime: ~1 h 30 min
- ; 2 PCM 16 KHz 24 bit, MaxTime: ~1 h 30 min
- ; 3 PCM 16 KHz 16 bit, MaxTime: ~2 h 15 min
- ; 4 PCM 8 KHz 24 bit, MaxTime: ~3 h 00 min
- ; 5 PCM 8 KHz 16 bit, MaxTime: ~4 h 30 min
- ; 6 uLaw 8 KHz 8 bit, MaxTime: ~9 h 00 min
- ; 7 ADPCM 8 KHz 4 bit, MaxTime: ~18 h 00 min

#### RecordMode=3

; Microphone gain level: 1..7,

; 1 - lowest (0dB), 2 - (+6dB (2)), 3 - (+12dB (4)),.................................................. 7 - (+42dB (128)) highest

GainLevel=5

; Size of one part of the cycle recording (minutes), 0 – Cycle recording off

CycleLength=0

; Voice activation system (VAS): 0 – disabled; 1 - enabled

#### VasEnabled=0

```
; Silence level: 0-100(%)
```
#### VasLevel=15

; Silence duration (1..15 sec)

VasDuration=5

; Timer recording: 0 – off; 1 – Daily; 2 - Once

RecTimer=0

- ; Start and end time (DD/MM/YYYY HH:MM format) for timer recording.
- ; For Daily timer the start and the stop date is ignored, but must be present.

TimerStartDateTime=9/05/2019 13:45 TimerStopDateTime=10/05/2019 3:30 ; Disable starting manual recording if timer recording is on: 0 - enable; 1 - disable

TimerDisablesManualStart=0

; Time zone correction (minutes)

TimeZoneCorrection=0

; \*\*\* Reset to factory state: 42 - reset. WARNING!!! \*\*\*

; All records will be erased and the settings will be set by default.

ResetToFactoryState=0

; \*\*\* Switch to firmware upgrade mode \*\*\*

UpgradeFirmware=0

; \*\*\* System information \*\*\*

FW Version=1.12

UID: